# LACC Editorial Manual of Style

# Formatting

- **Bold** should be used for emphasis to denote important information, and highlight key phrases. Use it sparingly for best results.
- *Italics* should be used for book titles and other works of art, and for foreign phrases. Do not use it for emphasis.
- Underlines are reserved for links in content. Do not use underlines for emphasis.
- Complicated information should be presented in **bulleted lists** or **numbered lists** whenever possible.
- Tables should only be used when absolutely necessary as they are difficult to read on mobile devices. Do not use tables for layout purposes.
- Use one space after punctuation, not two.
- Use the Oxford (serial) comma as the final comma after the last item and before the word "and" in a list. Example: *LACC offers transfer, CTE, and foundational skills programs.*
- Ampersands  $(\&)$  should be used only when part of a formal name or title. Example: *Visual & Media Arts; Health & Wellness Center.*

## **Headings**

Use Heading options to organize large amounts of text. All headings should be written in title case.

- H4 is a subheading, and divides the pages content into major sections.
- H5 is used to divide the content of an H4.
- H6 is used to divide an H5.

### **Capitalization**

- Capitalize course titles, do not put them in quotation marks.
- Capitalize "department" or "college" only if it appears within the name of a department or as the name of the college. Examples: In order to contact the English Department, call the department's main line. We at Los Angeles City *College are proud of our college's reputation.*
- Capitalize the word "professor" only if it appears before the name of a person. Example: *I saw that Professor Watkins spoke to a second professor.*
- For titles and positions, capitalize a title preceding a name if it's a title by which the person may be called (President McAdams, Dean Chen), but leave it lowercase if it is a functional title (program director Jane Johnson). Plurals are always lowercase (music professors Smith and Vasquez).

### Linking

- Do not use the phrase "click here" as link text. Instead, place a link on descriptive wording. Use directive verbs to introduce PDFs that provide printable versions of HTML page content. Example: *View and download the full list of LA City College [Committees](http://207.62.77.103/Utilities/Styles/LACC-Editorial-Manual-of-Style?viewmode=0).*
- Do not use the full URL as the text of a link. Instead, place a link on descriptive wording (you may include the website name for clarity).

Example: *additional information available at [website.com](http://207.62.77.103/Utilities/Styles/LACC-Editorial-Manual-of-Style?viewmode=0)*.

• For website URLs, omit the "http://" prefix when web addresses appear in text content Example: *[google.com](http://207.62.77.103/Utilities/Styles/LACC-Editorial-Manual-of-Style?viewmode=0) is preferable to [http://www.google.com](http://207.62.77.103/Utilities/Styles/LACC-Editorial-Manual-of-Style?viewmode=0)*

#### LOGGING IN

#### To log in to Kentico, visit: **lacitycollege.edu/Admin**

### ON-SITE EDITING

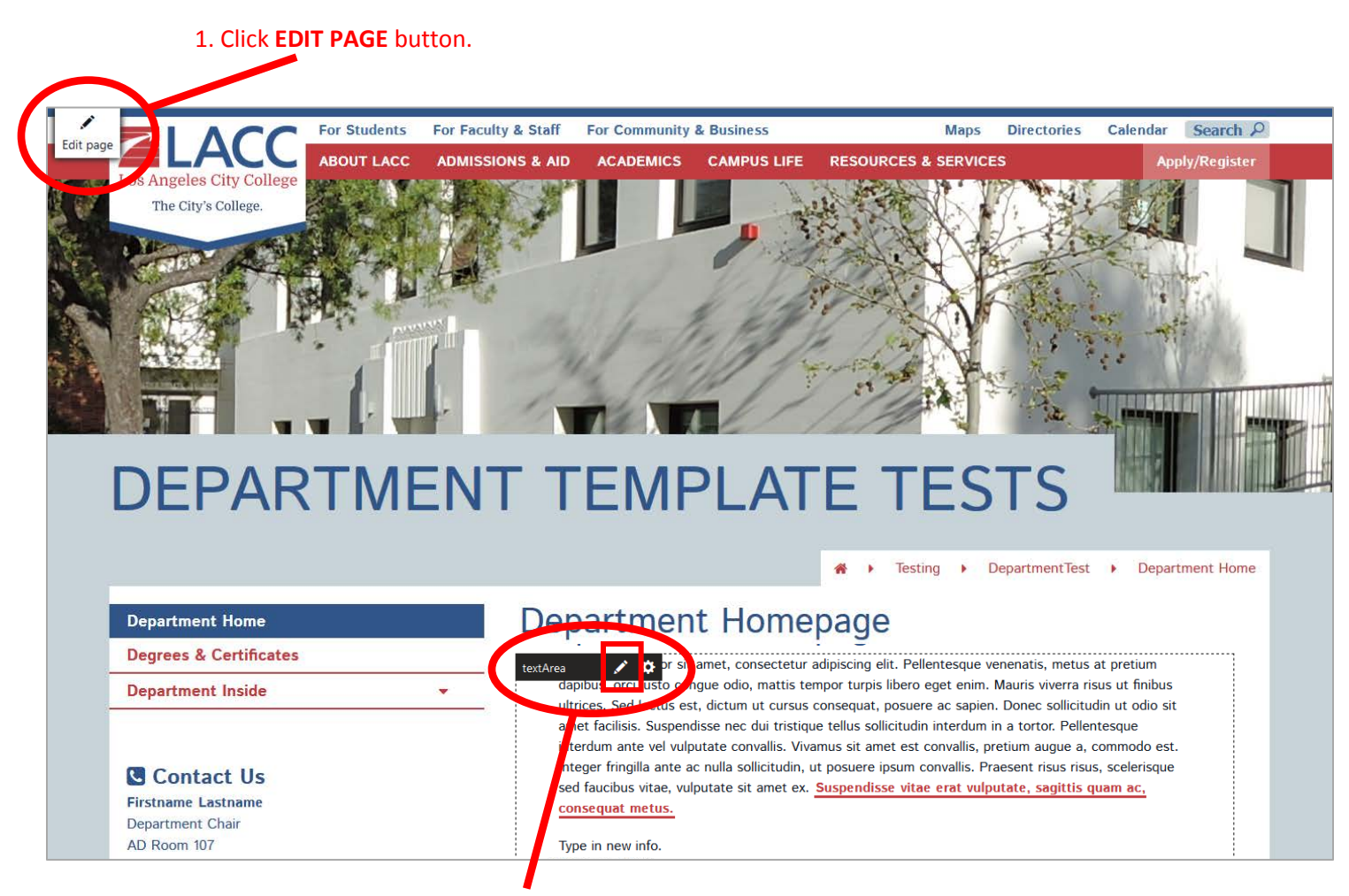

2. Mouse over content areas to access Text Area Menu, and click **EDIT PENCIL**.

3. In Text Area, edit content using available styling options.

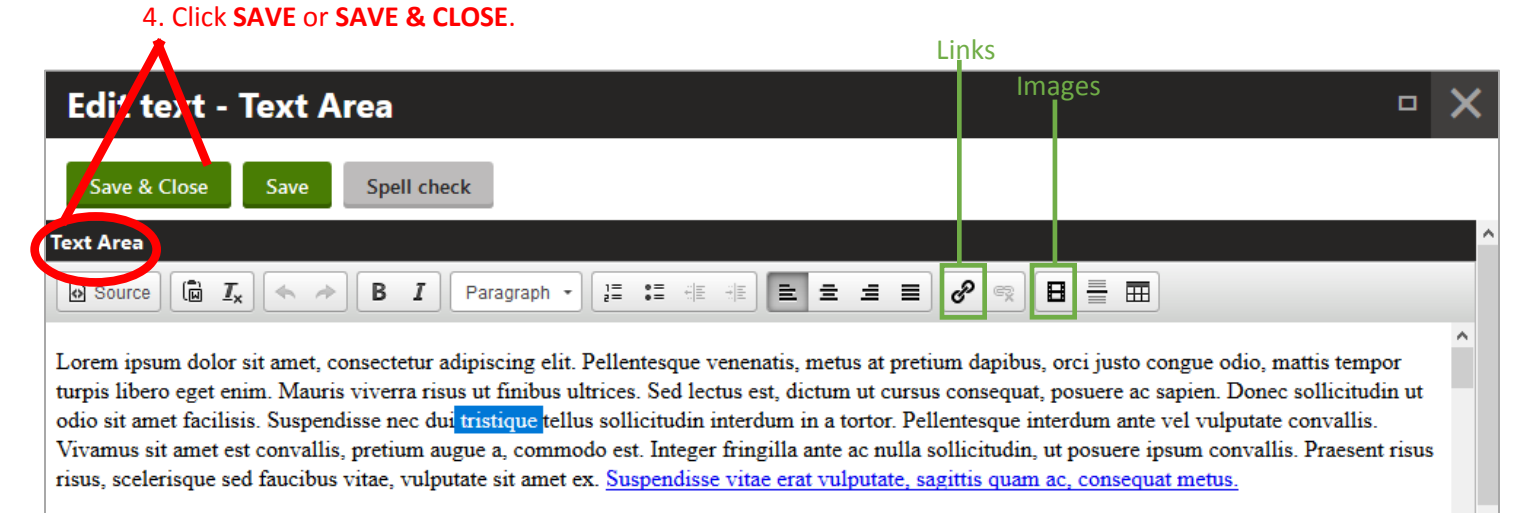

Type in new info.

### PAGES EDITING

#### 1. From Dashboard menu, click **PAGES** icon.

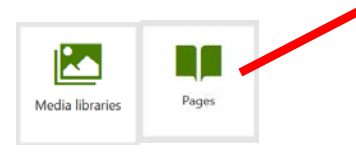

2. Select your department from tree menu.

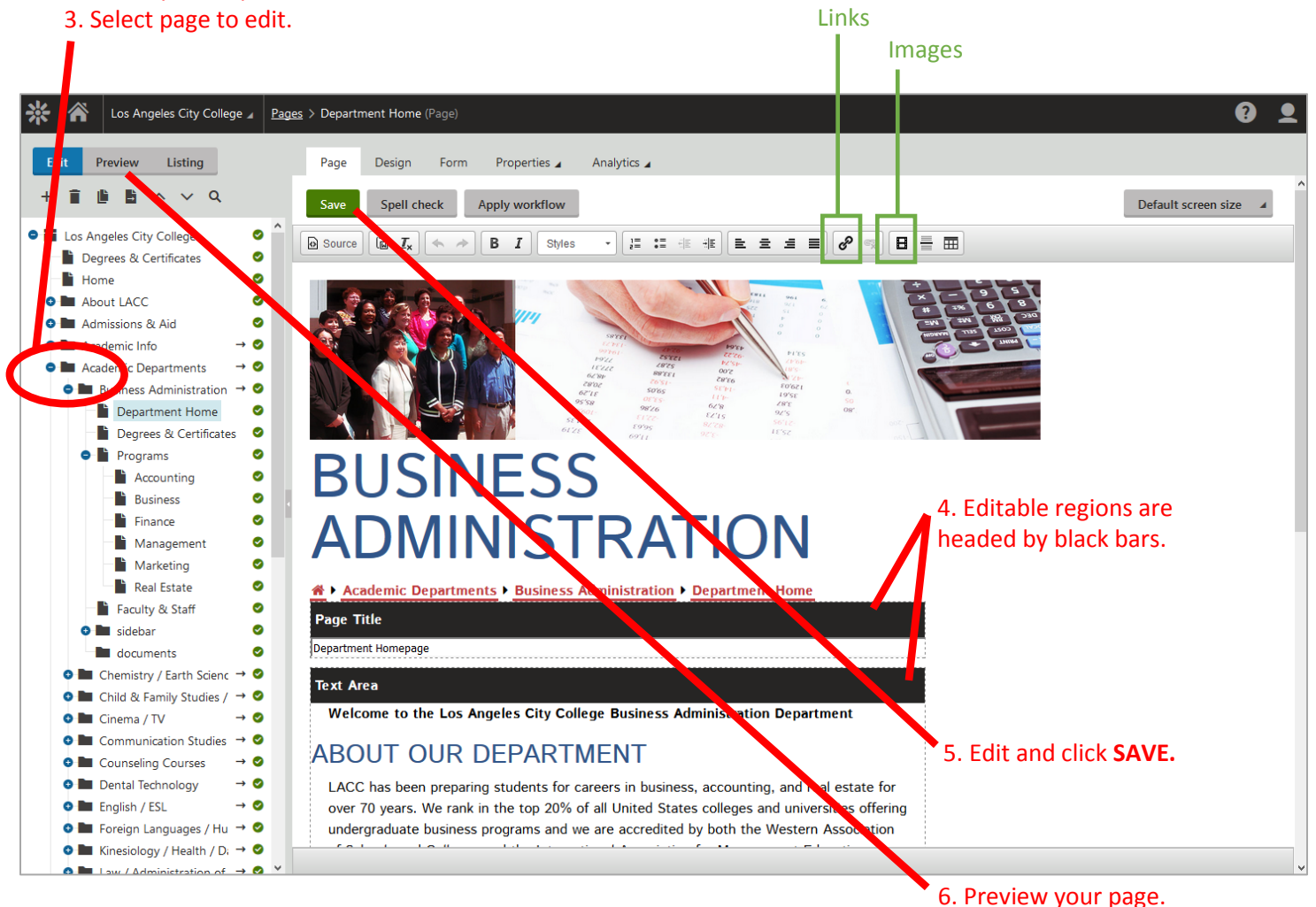

### ADDING LINKS

**1.** Select words that will be the link, and click **INSERT/EDIT LINK** icon.

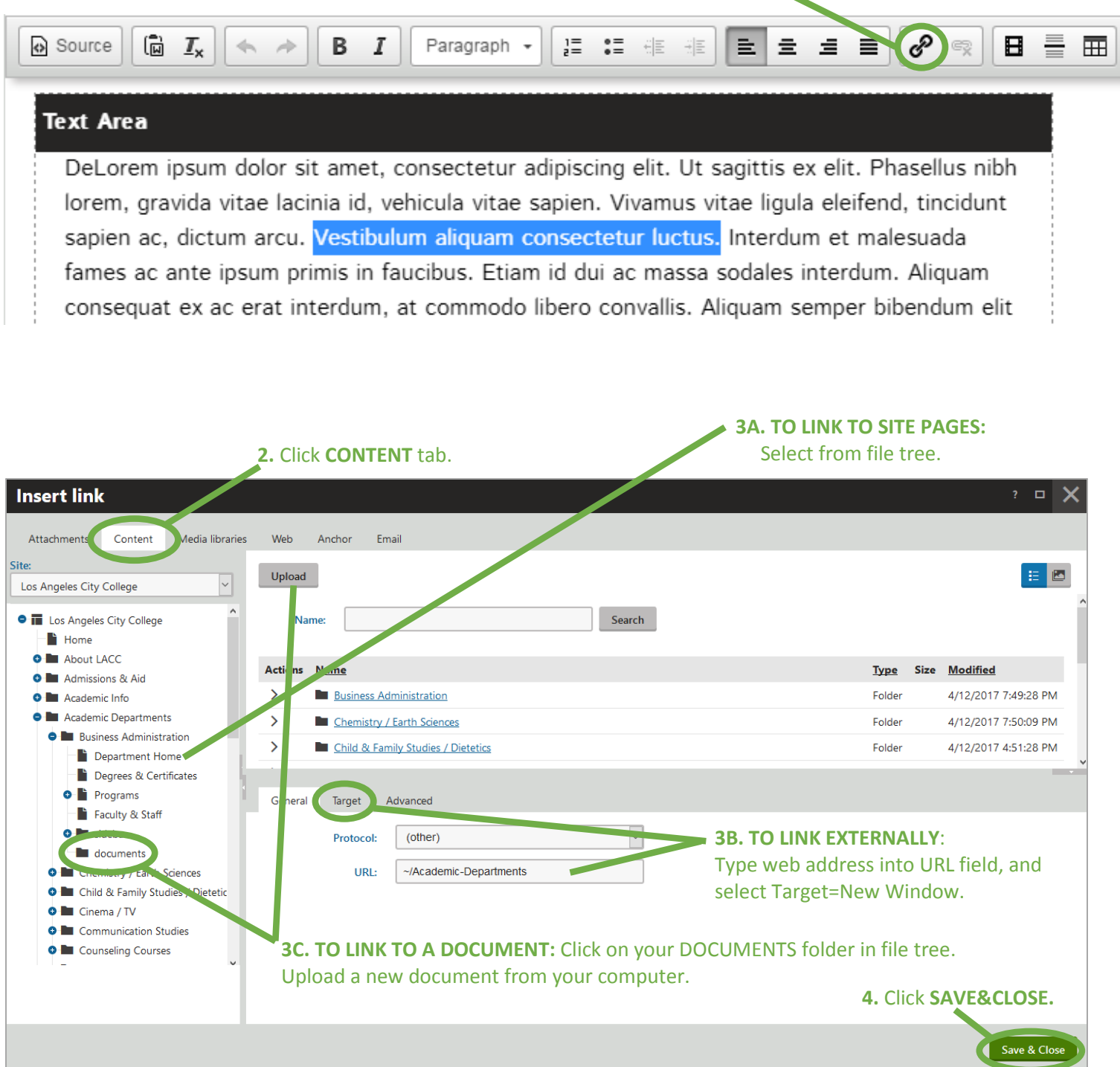

### ADDING IMAGES

**1.** Click in content area where you'd like to insert image, and click **INSERT/EDIT IMAGE or MEDIA** icon.

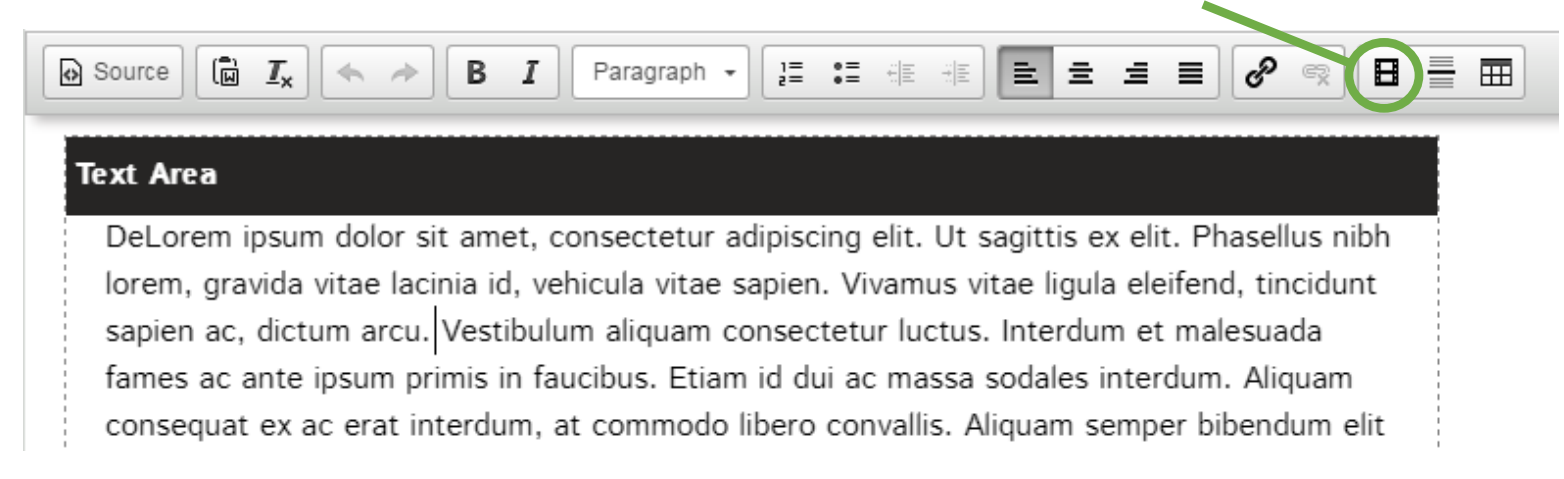

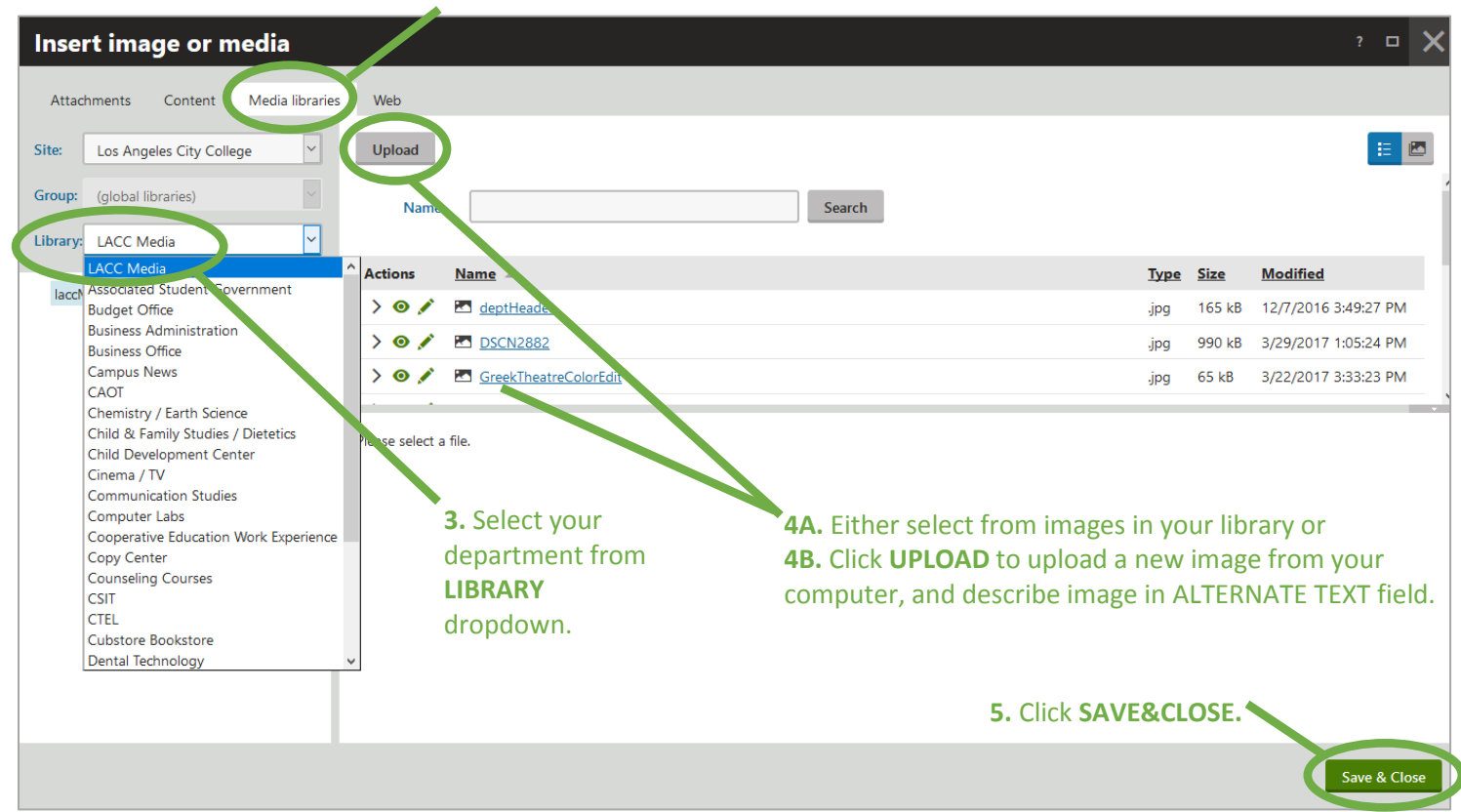

**2.** Click **MEDIA LIBRARIES** tab.

#### UPLOADING DOCUMENTS (PDFs, Word .docx)

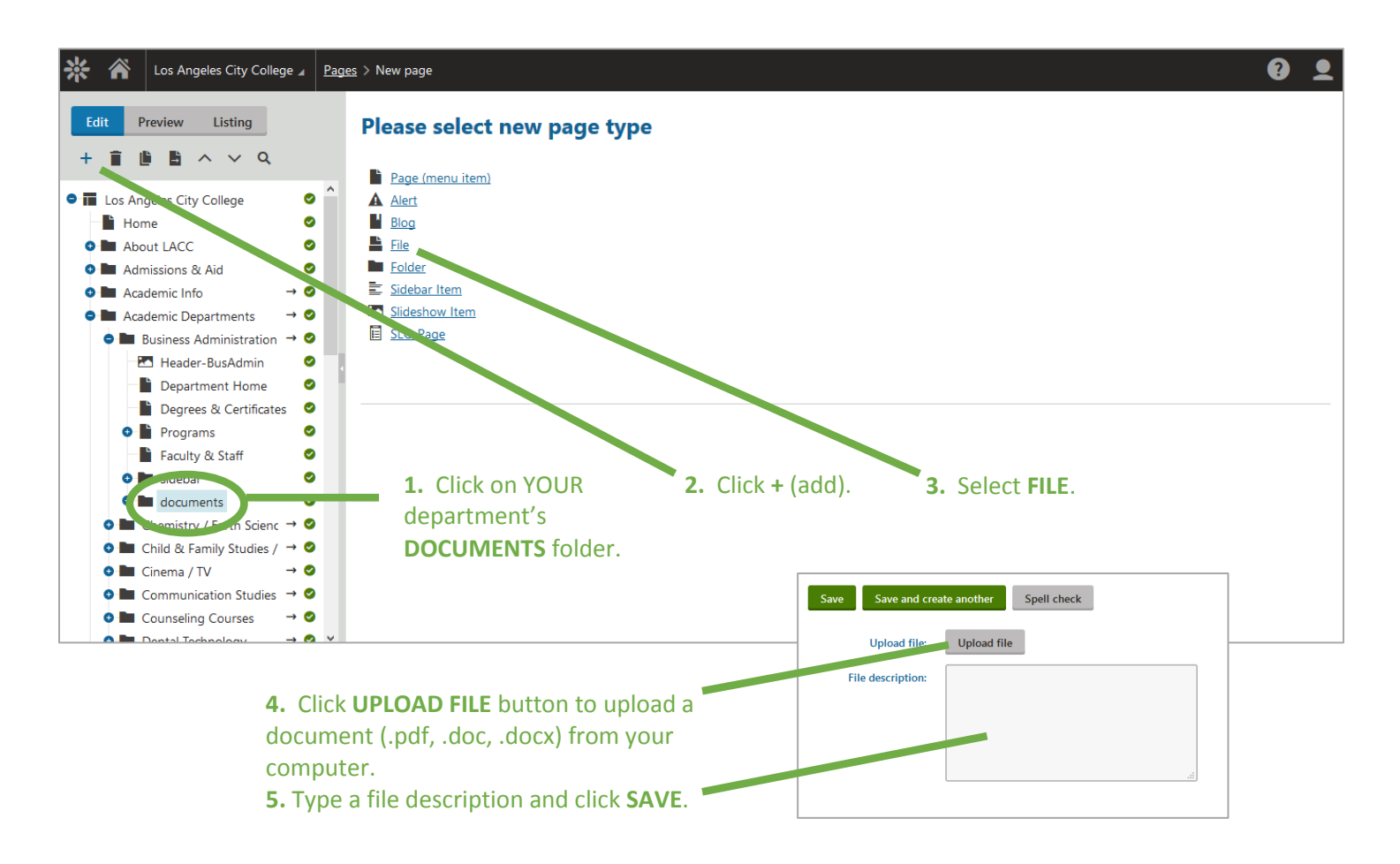